## Download the *Bus Status* App

Welcome to the *Bus Status* app for Grande Yellowhead Public School Division. *Bus Status* lets you know instantly when your child's school bus is delayed or cancelled.

1) Search "Bus Status" on the App Store or Google Play, or use the QR codes below:

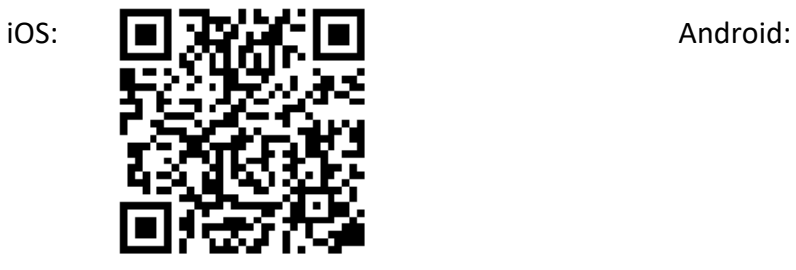

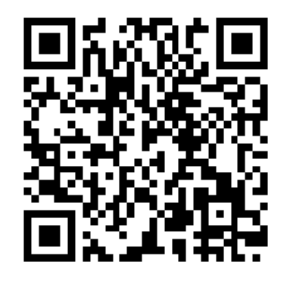

2) Download the *Bus Status* app by Box Clever.

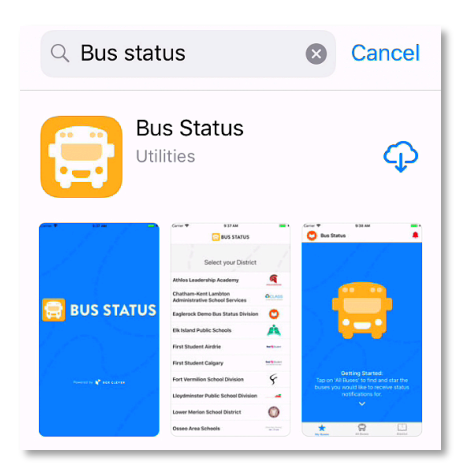

**BUS STATUS** 3) Open the app and select *Grande Yellowhead Public School Division* from the list.Select your District **Grande Yellowhead Public School** Grande Vellowhead **Division** 

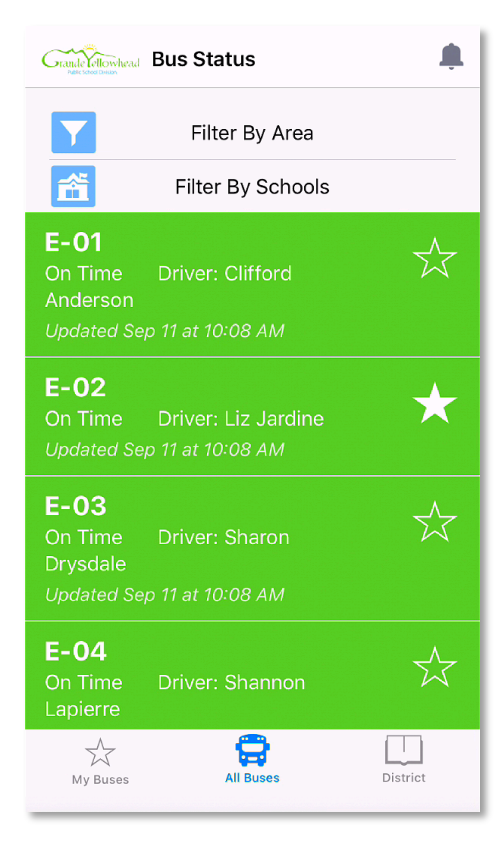

5) You'll receive a notification when one of your buses is Delayed, Cancelled, or Early.

4) Go to *All Buses.* Tap the star to add a bus to *My Buses*.

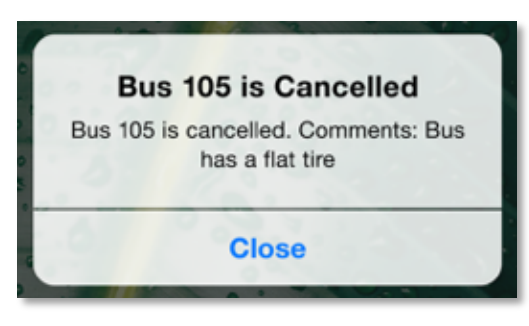

6) Tap the bell icon to see general Notifications.

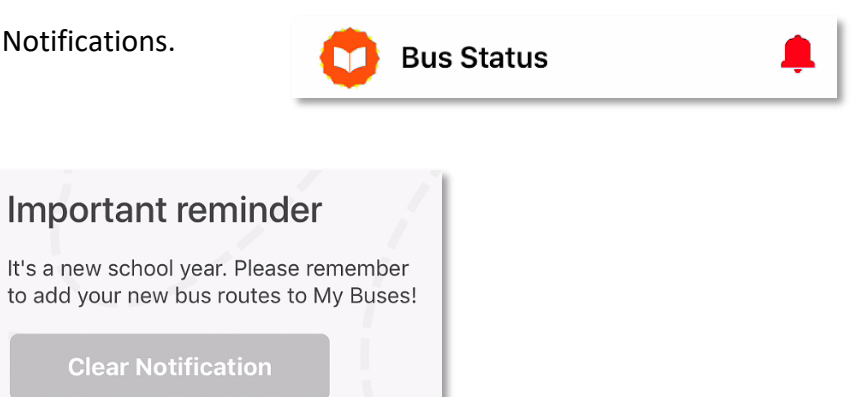